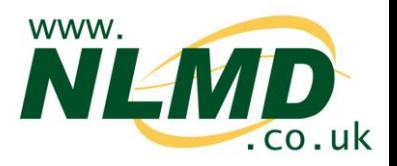

## **How to Record Weights**

Animal weights can either be recorded by selecting individual animals from a grid or by importing a list of weights from a file.

After logging into NLMD-LT, under the **Manage Animals** menu, select **Weights**.

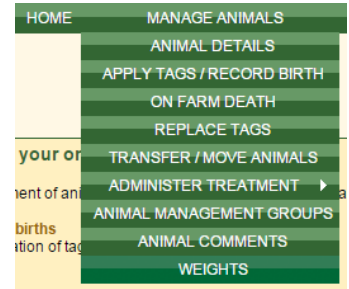

## **Recording by Selecting Animal from a Grid**

To add weights for individual animals:

1. First select the species, the date of weighing and the holding CPH where the animal was located when it was weighed.

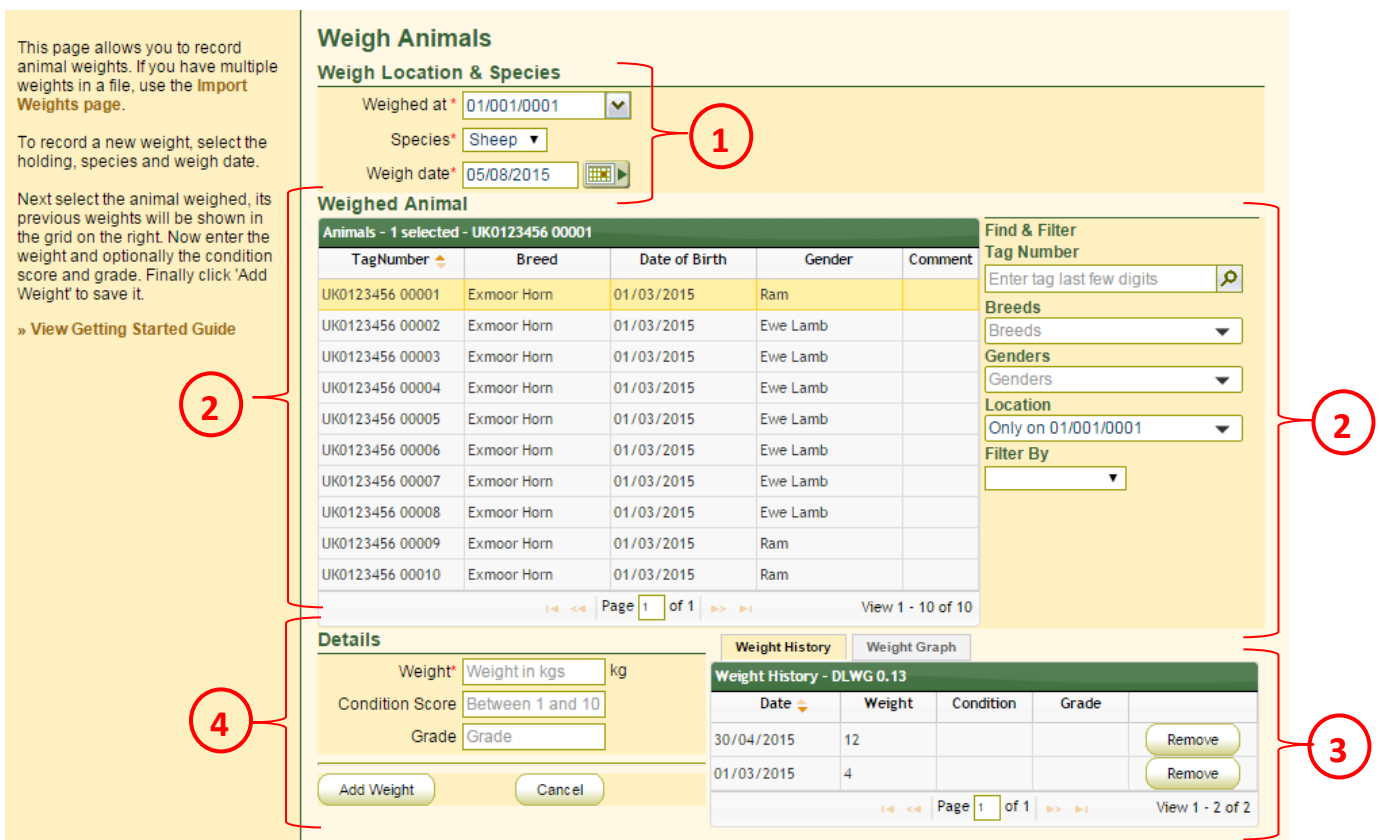

- 2. The animal grid will show all animals on the selected holding and weighing date. You can use the F**ind & Filter** options to find the right animal. Click on the animal's row to select it.
- 3. Previous weights for the selected animal will be displayed in the **Weight History** tab.
- 4. Enter the new weight in kilograms and optionally the conditions score (a number between 1 and 10) and grade. Finally click the **Add Weight** button to save the weight.

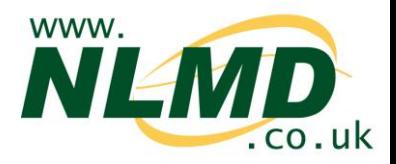

## **Recording by Importing Multiple Weights from File**

To import multiple weights from file, select the **Import Weights** link on the left of the main Weigh Animals page.

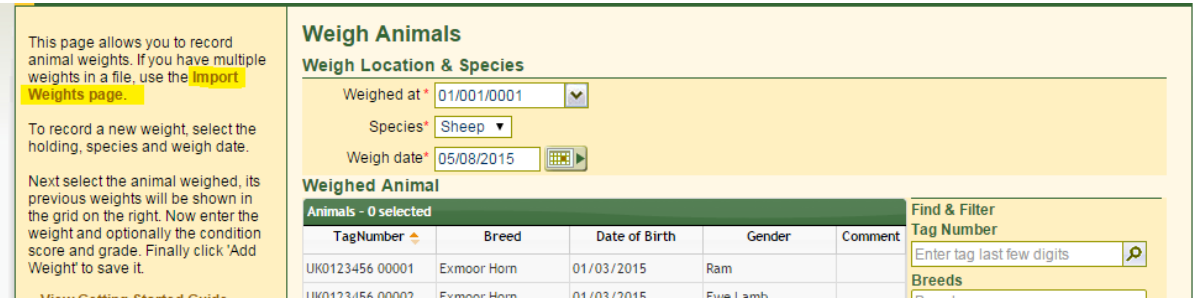

1. First select the species and the holding CPH where the animals were located when they were weighed.

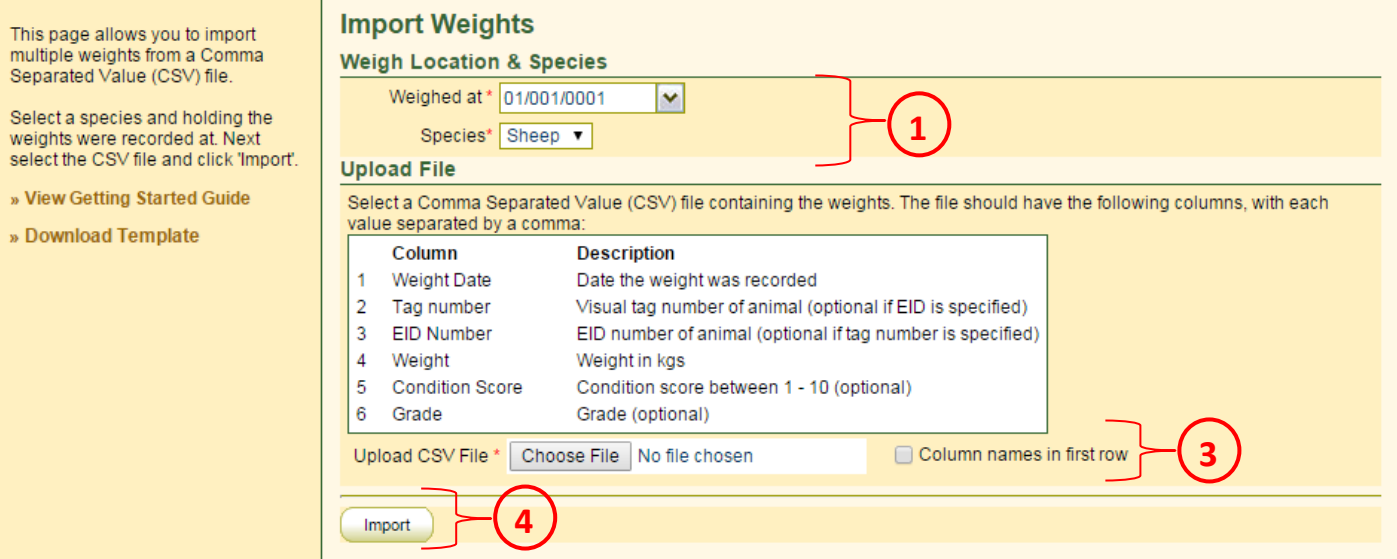

2. Create a Comma Separated Value (CSV) file containing the weights. The file should have the following columns, with each value separated by a comma:

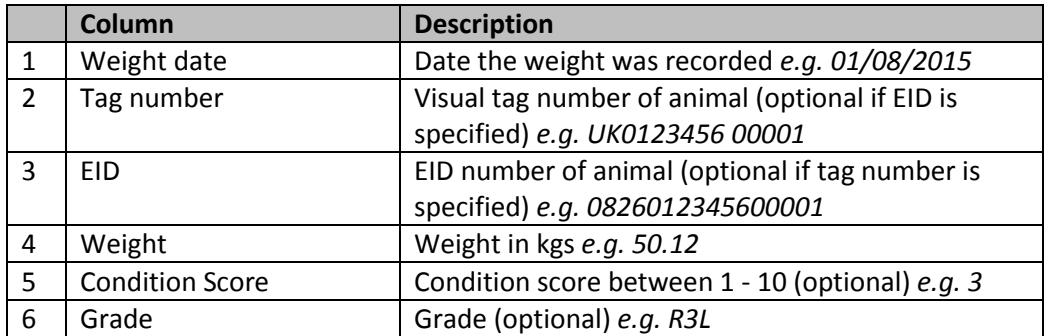

To get you started, we have provided a template for you to download (click on "Download Template").

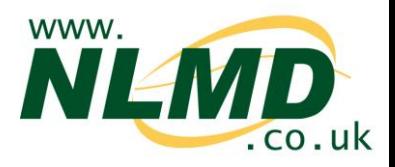

Save the file as a CSV file (most spreadsheet applications, like Microsoft Excel, will allow you to save a spreadsheet in CSV format).

- 3. Click the **Browse** button to locate the CSV file saved on your computer.
- 4. Finally click the **Import** button to add the weights.